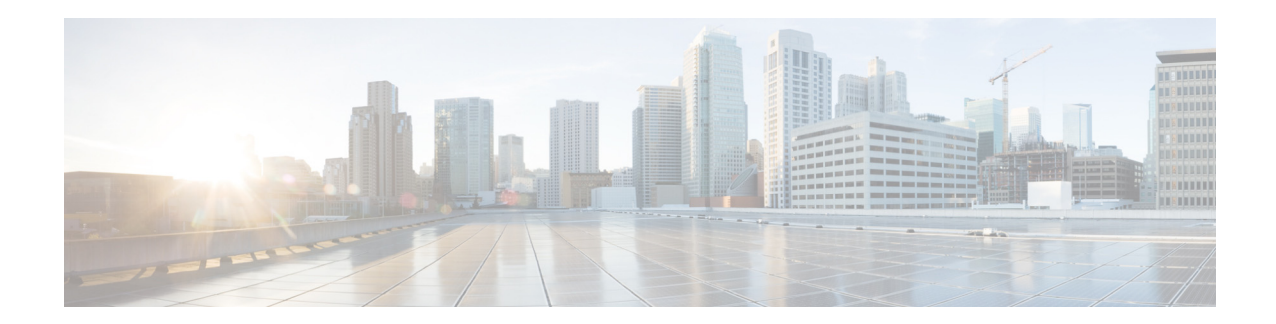

# **Cisco SM-X Layer 2/3 EtherSwitch Service Module Configuration Guide for Cisco 4451-X ISR**

## **April 2, 2014**

The Cisco SM-X Layer 2/3 EtherSwitch Service Module (Cisco SM-X Layer 2/3 ESM) integrates the Layer 2 and Layer 3 switching features and provides the Cisco 4451-X ISR the ability to use the Cisco SM-X Layer 2/3 ESM as an independent Layer 3 switch when running the Cisco IOS software.

The Cisco SM-X Layer 2/3 ESMs also provide a 1-Gbps connection to the multigigabit fabric (MGF) for intermodule communication without burdening your router's CPU.

The Cisco SM-X Layer 2/3 ESMs are capable of providing up to 30 watts of power per port with the robust Power over Ethernet Plus (PoE+) feature, along with IEEE 802.3AE Media Access Control Security (MACSec) port-based, hop-to-hop, encryption, and Cisco TrustSec (CTS) which work on multiple router families.

The following is the feature history for the Cisco SM-X Layer 2/3 ESM:

## <span id="page-0-0"></span>*Table 1 Feature History for Cisco SM-X Layer 2/3 ESM*

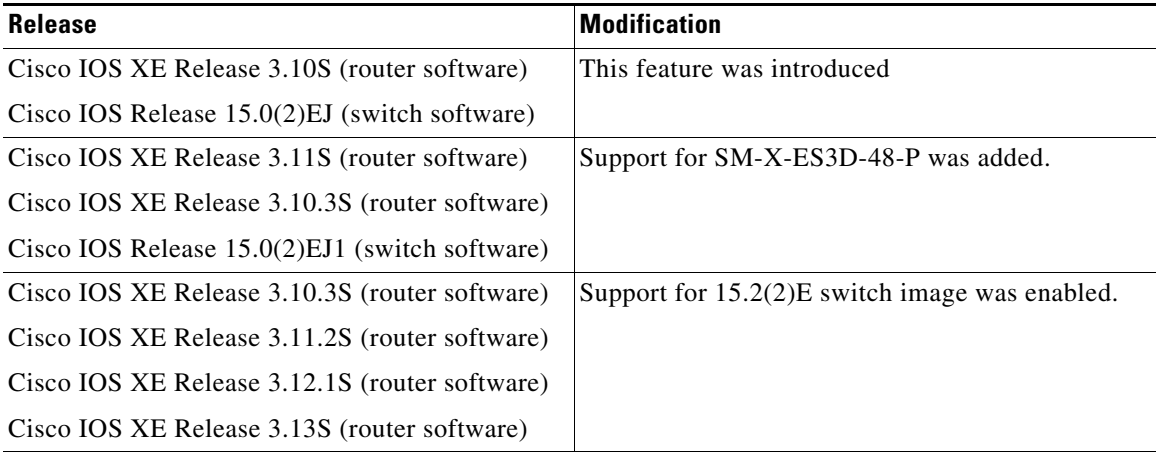

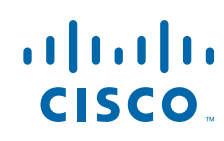

### **Finding Support Information for Platforms and Cisco IOS Software Images**

Your software release may not support all the features documented in this module. For the latest feature information and caveats, see the release notes for your platform and software release. Use Cisco Feature Navigator to find information about platform support and Cisco software image support. To access Cisco Feature Navigator, go to [http://www.cisco.com/go/cfn.](http://www.cisco.com/go/cfn) An account on Cisco.com is not required.

# **Contents**

- [Prerequisites for the Cisco SM-X Layer 2/3 EtherSwitch Service Module, page 2](#page-1-0)
- [Information About the Cisco SM-X Layer 2/3 EtherSwitch Service Module, page 2](#page-1-1)
- **•** [How to Configure the Cisco SM-X Layer 2/3 ESM on the Router, page 8](#page-7-0)
- **•** [Managing the Cisco SM-X Layer 2/3 ESM Using Cisco IOS Software, page 5](#page-4-0)
- **•** [Upgrading the Cisco SM-X Layer 2/3 ESM Software, page 17](#page-16-0)
- **•** [Troubleshooting the Cisco SM-X Layer 2/3 ESM Software, page 25](#page-24-0)
- **•** [Related Documentation, page 34](#page-33-0)

# <span id="page-1-0"></span>**Prerequisites for the Cisco SM-X Layer 2/3 EtherSwitch Service Module**

The Cisco IOS version on the Cisco SM-X Layer 2/3 EtherSwitch Service Modules must be compatible with the Cisco IOS software release and feature set on the router. See [Table 1.](#page-0-0)

- **•** To view the router (Cisco 4451-X ISR), Cisco IOS software release, and feature set, enter the **show version** command in privileged EXEC mode.
- **•** To view the Cisco SM-X Layer 2/3 ESM IOS XE version, enter the **show platform software subslot**  *slot*/*bay* **module firmware** command in privileged EXEC mode.
- **•** To view the Cisco IOS Release number mapping, see *[Release Notes for the Cisco ISR 4400 Series.](http://www.cisco.com/c/en/us/td/docs/routers/access/4400/release/notes/isr4451rn.html)*

# <span id="page-1-1"></span>**Information About the Cisco SM-X Layer 2/3 EtherSwitch Service Module**

This section describes the features and some important concepts about theCisco SM-X Layer 2/3 ESM:

- **•** [Hardware Overview, page 3](#page-2-0)
- **•** [Software Features, page 3](#page-2-1)

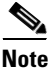

**Note** For a list of Cisco IOS switch feature documentation with information on various supported features on your Cisco SM-X Layer 2/3 ESM, see the [Related Documentation, page 34](#page-33-0)

Ι

# <span id="page-2-0"></span>**Hardware Overview**

Cisco SM-X Layer 2/3 ESM are modules to which you can connect devices such as Cisco IP phones, Cisco wireless access points, workstations, and other network devices such as servers, routers, and switches.

The Cisco SM-X Layer 2/3 EtherSwitch Service Module can be deployed as backbone switches, aggregating 10BASE-T, 100BASE-TX, and 1000BASE-T Ethernet traffic from other network devices.

The following Cisco enhanced EtherSwitch service modules are available:

- **•** SM-X-ES3-16-P—16-port 10/100/1000 Gigabit Ethernet, PoE+, MAC-Sec enabled Service Module single-wide form factor
- **•** SM-X-ES3-24-P—24-port 10/100/1000 Gigabit Ethernet, PoE+, MAC-Sec enabled Service Module, single-wide form factor
- **•** SM-X-ES3D-48-P—48-port, 10/100/1000 Gigabit Ethernet, 2 SFP Ports, PoE+, MACSec enabled Service Module, double-wide form factor

For complete information about the Cisco SM-X Layer 2/3 ESMs hardware, see the *[Connecting Cisco SM-X Layer 2/3 ESMs to the Network](http://preview.cisco.com/en/US/docs/routers/access/interfaces/eesm/hardware/installation/guide/eesm_HIG.html)* guide.

# <span id="page-2-1"></span>**Software Features**

The following are the switching software features supported on the Cisco SM-X Layer 2/3 ESM:

- **•** [Cisco TrustSec Encryption, page 3](#page-2-2)
- **•** [IEEE 802.1x Protocol, page 4](#page-3-0)
- **•** [Licensing and Software Activation, page 4](#page-3-1)
- **MACsec Encryption**, page 4
- [Power over Ethernet \(Plus\) Features, page 5](#page-4-1)

# <span id="page-2-2"></span>**Cisco TrustSec Encryption**

 $\mathbf I$ 

The Cisco TrustSec security architecture builds secure networks by establishing clouds of trusted network devices. Each device in the cloud is authenticated by its neighbors. Communication on the links between devices in the cloud is secured with a combination of encryption, message integrity checks, and data-path replay protection mechanisms. Cisco TrustSec also uses the device and user identification information acquired during authentication for classifying, or coloring, the packets as they enter the network. This packet classification is maintained by tagging packets on ingress to the Cisco TrustSec network so that they can be properly identified for the purpose of applying security and other policy criteria along the data path. The tag, also called the security group tag (SGT), allows the network to enforce the access control policy by enabling the endpoint device to act upon the SGT to filter traffic. See *[Configuring Cisco TrustSec](http://www.cisco.com/en/US/docs/switches/datacenter/sw/4_1/nx-os/security/configuration/guide/sec_trustsec.pdf)* chapter in the *[Catalyst 3560 Switch Software Configuration Guide, Cisco](http://www.cisco.com/en/US/docs/switches/lan/catalyst3560/software/release/15.0_2_se/configuration/guide/scg3560.html)  [IOS Release 15.0\(2\)SE and Later.](http://www.cisco.com/en/US/docs/switches/lan/catalyst3560/software/release/15.0_2_se/configuration/guide/scg3560.html)* 

# <span id="page-3-0"></span>**IEEE 802.1x Protocol**

The IEEE 802.1x standard defines a client/server-based access control and authentication protocol that prevents clients from connecting to a LAN through publicly accessible ports unless they are authenticated. The authentication server authenticates each client connected to a port before making available any services offered by the router or the LAN.

Until the client is authenticated, IEEE 802.1x access control allows only Extensible Authentication Protocol over LAN (EAPOL), Cisco Discovery Protocol (CDP), and Spanning Tree Protocol (STP) traffic through the port to which the client is connected. After authentication, normal traffic can pass through the port. See *[Configuring IEEE 802.1x Port-Based Authentication](http://www.cisco.com/en/US/docs/switches/lan/catalyst3750/software/release/15.0_2_se/configuration/guide/sw8021x.pdf)* chapter in the *[Catalyst 3560](http://www.cisco.com/en/US/docs/switches/lan/catalyst3560/software/release/15.0_2_se/configuration/guide/scg3560.html)  [Switch Software Configuration Guide, Cisco IOS Release 15.0\(2\)SE and Later..](http://www.cisco.com/en/US/docs/switches/lan/catalyst3560/software/release/15.0_2_se/configuration/guide/scg3560.html)*

## <span id="page-3-1"></span>**Licensing and Software Activation**

The Cisco SM-X Layer 2/3 ESM utilizes the Cisco licensing software activation mechanism for different levels of technology software packages. This mechanism is referred to as technology package licensing and leverages the universal technology package based licensing solution. A universal image containing all levels of a software package is loaded on your Cisco SM-X Layer 2/3 ESM. During startup, the Cisco SM-X Layer 2/3 ESM determines the highest level of license and loads the corresponding software features. The Cisco SM-X Layer 2/3 ESM has a right to use (RTU) license, also known as honor-based license. The RTU license on Cisco SM-X Layer 2/3 ESM supports the following three feature sets:

- **•** LAN Base: Enterprise access Layer 2 switching features
- **•** IP Base: Enterprise access Layer 3 switching features
- **•** IP Services: Advanced Layer 3 switching (IPv4 and IPv6) features

You can deploy a specific feature package by applying corresponding software activation licenses. See *[Upgrading your License Using Right-To-Use Features](http://www.cisco.com/en/US/docs/switches/lan/catalyst3750x_3560x/software/release/12.2_53_se/configuration/notes/ol19813.html#wp44153)* for more information on licensing and software activation.

# <span id="page-3-2"></span>**MACsec Encryption**

Media Access Control Security (MACsec) encryption is the IEEE 802.1AE standard for authenticating and encrypting packets between two MACsec-capable devices. MACsec encryption is defined in 802.1AE to provide MAC-layer encryption over wired networks by using out-of-band methods for encryption keying. The MACsec Key Agreement (MKA) protocol provides the required session keys and manages the required encryption keys. MKA and MACsec are implemented after successful authentication using the 802.1x Extensible Authentication Protocol (EAP) framework. Only host facing links (links between network access devices and endpoint devices such as a PC or IP phone) can be secured using MACsec. The Cisco SM-X Layer 2/3 ESM supports 802.1AE encryption with MACsec Key Agreement (MKA) on downlink ports for encryption between the module and host devices. The module also supports MACsec link layer switch-to-switch security by using Cisco TrustSec Network Device Admission Control (NDAC) and the Security Association Protocol (SAP) key exchange. Link layer security can include both packet authentication between switches and MACsec encryption between switches (encryption is optional) See, "Configur-

Ι

ing MACsec Encryption" chapter in the *[Catalyst 3560 Switch Software Configuration Guide, Cisco IOS](http://www.cisco.com/en/US/docs/switches/lan/catalyst3560/software/release/15.0_2_se/configuration/guide/scg3560.html)  [Release 15.0\(2\)SE and Later](http://www.cisco.com/en/US/docs/switches/lan/catalyst3560/software/release/15.0_2_se/configuration/guide/scg3560.html)* for information on configuring this feature.

# <span id="page-4-1"></span>**Power over Ethernet (Plus) Features**

The Cisco SM-X Layer 2/3 ESM is capable of providing power to connected Cisco pre-standard and IEEE 802.3af-compliant powered devices (PDs) from Power over Ethernet (PoE)-capable ports when the switch detects that there is no power on the circuit. The ESM supports IEEE 802.3at (PoE+), which increases the available power for PDs from 15.4 W to 30 W per port. For more information, see the *[Power over Ethernet](http://www.cisco.com/en/US/docs/switches/lan/catalyst3750x_3560x/software/release/12.2_55_se/configuration/guide/swint.html)  [Ports](http://www.cisco.com/en/US/docs/switches/lan/catalyst3750x_3560x/software/release/12.2_55_se/configuration/guide/swint.html)*. The PoE plus feature supports the Cisco discovery protocol (CDP) with power consumption reporting and allows the PDs to notify the amount of power consumed. The PoE plus feature also supports the Link layer discovery protocol (LLDP).

#### **Cisco Intelligent Power Management**

The PDs and the switch negotiate power through CDP messages for an agreed power-consumption level. The negotiation allows high-power Cisco PDs to operate at their highest power mode.

The PoE plus feature enables automatic detection and power budgeting; the switch maintains a power budget, monitors, and tracks requests for power, and grants power only when it is available. See the *[Configuring](http://www.cisco.com/en/US/docs/routers/access/4400/software/configuration/guide/Environmental.html#wp1069218)  [the External PoE Service Module Power Supply Mode](http://www.cisco.com/en/US/docs/routers/access/4400/software/configuration/guide/Environmental.html#wp1069218)* section in the *[Catalyst 3560 Switch Software Configu](http://www.cisco.com/en/US/docs/switches/lan/catalyst3560/software/release/15.0_2_se/configuration/guide/scg3560.html)[ration Guide, Cisco IOS Release 15.0\(2\)SE and Later.](http://www.cisco.com/en/US/docs/switches/lan/catalyst3560/software/release/15.0_2_se/configuration/guide/scg3560.html)*

### **Power Policing (Sensing)**

Power policing allows to monitor the real-time power consumption. On a per-PoE port basis, the switch senses the total power consumption, polices the power usage, and reports the power usage. For more information on this feature, see [Monitoring Real-Time Power Consumption \(Power Sensing\), page 15](#page-14-0).

# <span id="page-4-0"></span>**Managing the Cisco SM-X Layer 2/3 ESM Using Cisco IOS Software**

This sections contains the following topics with information on managing the Cisco SM-X Layer 2/3 ESM on the Cisco 4451-X ISR using Cisco IOS software:

- **•** [Using OIR to Manage the Cisco SM-X Layer 2/3 ESM, page 5](#page-4-2)
- **•** [Managing MGF Ports for Layer 2 Features, page 7](#page-6-0)
- [Internal Port Mapping, page 7](#page-6-1)

# <span id="page-4-2"></span>**Using OIR to Manage the Cisco SM-X Layer 2/3 ESM**

The online insertion and removal (OIR) feature allows you to insert or remove your Cisco SM-X Layer 2/3 ESM from a Cisco 4451-X ISR without powering down the module. This process is also referred to as a surprise or hard OIR. When performing a surprise OIR, you must save all your configuration on the ESM; any unsaved configuration will be lost during a surprise OIR. The Cisco 4451-X ISR also supports any-to-any OIR, which means that a service module (SM) in a slot can be replaced by another SM using the OIR feature.

When a module is inserted, power is available on the ESM, and it initializes itself to start functioning. The hot-swap functionality allows the system to determine when a change occurs in the unit's physical configuration and to reallocate the unit's resources to allow all interfaces to function adequately. This feature allows interfaces on the ESM to be reconfigured while other interfaces on the router remain unchanged. The software performs the necessary tasks involved in handling the removal and insertion of the ESM.

You can choose to gracefully power down your Cisco SM-X Layer 2/3 ESM before removing it from router. This type of OIR is also known as managed OIR or soft OIR. The managed OIR feature allows you to stop the power supply to your module using the **hw-module subslot [stop]** command and remove the module from one of the subslots while other active modules remain installed on the router.

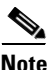

**Note** If you are not planning to immediately replace a module after performing OIR, ensure that you install a blank filter plate in the subslot.

The **stop** option allows you to gracefully deactivate a module; the module is rebooted when the **start**  option of the command is executed. The **reload** option will stop or deactivate a specified module and restart it. See the [Shutting Down and Reloading the Cisco SM-X Layer 2/3 ESM](#page-12-0) for more information.

### **Preventing ESM from Automatic Reloads**

The Cisco 4451-X ISR monitors the module status and recovers the module by reloading it when there is a failure. After initiating a reload, router waits for 7 minutes for the module to be in an "OK" state. If the module does not come to an "OK" state within these 7 minutes, the router considers this as a failure and retries the recovery process. The maximum number of retry attempts that the router can make is 5. After 5 such attempts, if the module does not come back to an "OK" state, the router puts the module in an "Out of Service" state and terminates the error recovery process.

This behavior may create a problem in certain processes where booting a Cisco SM-X Layer 2/3 ESM may take more than 7 minutes. For example, when booting the Cisco SM-X Layer 2/3 ESM with a new IOS switch release, there can be microcode upgrade on the Cisco SM-X Layer 2/3 ESM by the new Cisco IOS image. In such situations, prevent the router from automatically reloading the module after 7 minutes by disabling error recovery on a particular subslot. You can prevent the router from reloading by enabling the maintenance mode. See the [Enabling Maintenance Mode, page 6](#page-5-0) for more information.

Once the module is placed into maintenance mode, you can bring it back into the normal operational mode using the **hw-module subslot** *x/0* **reload** command.

#### <span id="page-5-0"></span>**Enabling Maintenance Mode**

We recommend that you enable the maintenance mode on the switch module when booting the module with a new software image that requires bootloader upgrade and takes more than 7 minutes. Use the **hw-module subslot** *X/0* **maintenance enable** command to enable the maintenance mode. Enabling the maintenance mode allows the switch module to take more than the default time limit of 7 minutes to boot. When you fail to configure maintenance mode, the OIR timeout requests the module to go again for reload. The switch module will be up and displayed as "out of service" in the **show platform** command output on the host router but it remains operational. You can disable the maintenance mode using the **hw-module subslot** *X/0* **maintenance disable** command. Reload the module again to bring-up the connection between the host router and the module.

Ι

# <span id="page-6-1"></span>**Internal Port Mapping**

[Figure 1](#page-6-2) below displays the internal port mapping between the Cisco SM-X Layer 2/3 ESM and the Cisco 4451-X ISR. The variable "x" indicates the slot number where the Cisco SM-X-ES3-16-P, Cisco SM-X-ES3-24-P and Cisco SM-X-ES3D-48-P SKUs of the module are inserted on the Cisco 4451-X ISR router.

<span id="page-6-2"></span>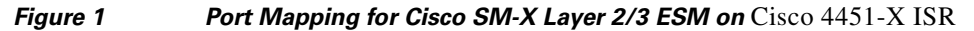

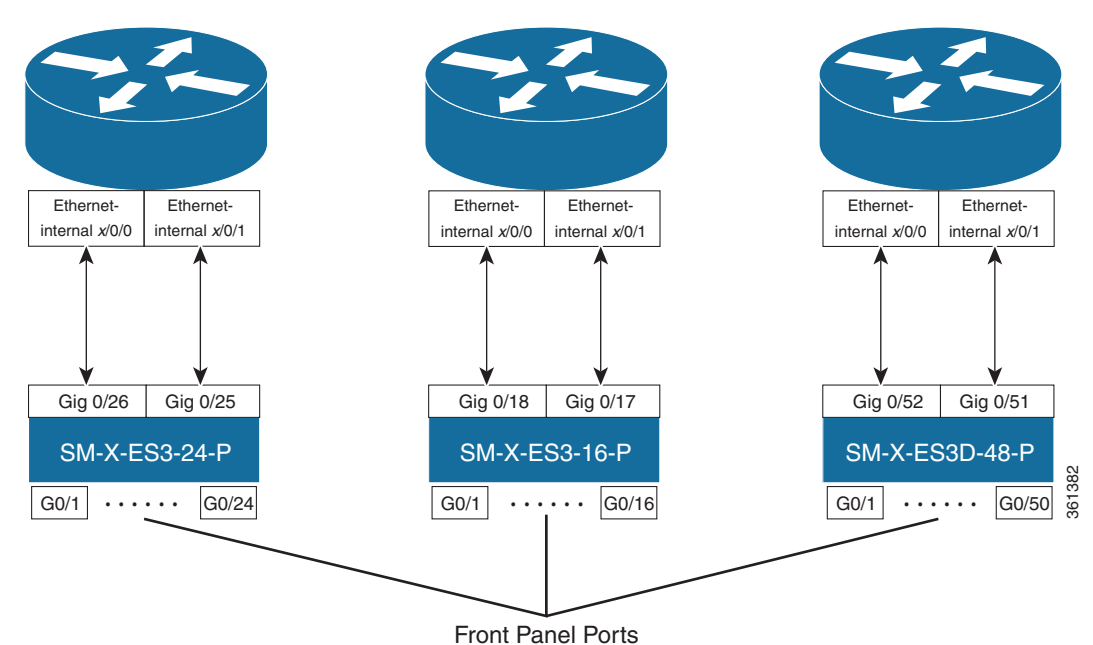

# <span id="page-6-0"></span>**Managing MGF Ports for Layer 2 Features**

 $\mathbf I$ 

The Cisco SM-X Layer 2/3 ESM enables the backplane Ethernet interfaces using the **interface Ethernet-internal** *slot* **/0/[0|1]** command to ensure proper management of Layer 2 switching properties such as access, trunk, and dynamic mode of its two MGF ports, GE0 and GE1. The MGF port uses certain switchport commands to perform different functions for different modes. For example, access mode is used for end devices; trunk mode is used for lines between switches and other lines that send multiple VLANs over a single connection, and dynamic mode automatically detects what kind of device is connected and initiates its port accordingly.

Ι

# <span id="page-7-0"></span>**How to Configure the Cisco SM-X Layer 2/3 ESM on the Router**

- [Accessing the CLI Through a Console Connection or Through Telnet, page 8](#page-7-1) (required)
- **•** [Configuring BDI to Prevent Broadcast Loops, page 10](#page-9-0)
- [Module-to-Module Communication, page 24](#page-23-0)
- **•** [Understanding Interface Types on the Cisco SM-X Layer 2/3 ESMs, page 9](#page-8-0) (optional)
- **•** [Using Interface Configuration Mode, page 9](#page-8-1)
- **•** [Shutting Down and Reloading the Cisco SM-X Layer 2/3 ESM, page 13](#page-12-0)

# <span id="page-7-1"></span>**Accessing the CLI Through a Console Connection or Through Telnet**

Before you can access the modules, you must connect to the host router through the router console or through Telnet. Once you are connected to the router, ope a session to your module using the **hw-module session** command in privileged EXEC mode.

You can use the following method to establish a connection to the module:

Connect to the router console using Telnet or Secure Shell (SSH) and open a session to the switch using the **hw-module session** *slot/subslot* command in privileged EXEC mode on the router.

You can use the following configuration examples to establish a connection:

**Step 1** Open a session from the router using the following command:

#### **Example:**

```
Router# hw-module session 1/0
Establishing session connect to subslot 1/0
To exit, type ^a^q
picocom v1.4
port is : /dev/ttyDASH0
flowcontrol : none
baudrate is : 9600
parity is : none
databits are : 8
escape is : C-a
noinit is : no
noreset is : no
nolock is : yes
send_cmd is : ascii_xfr -s -v -110
receive_cmd is : rz -vv
Terminal ready
```
Switch#

**Step 2** Exit the session from the switch, press **Ctrl-a** and **Ctrl-q** from your keyboard:

**Example:** Switch# <**type ^a^q**> Thanks for using picocom Router#

# <span id="page-8-0"></span>**Understanding Interface Types on the Cisco SM-X Layer 2/3 ESMs**

The Cisco SM-X Layer 2/3 ESM supports the following types of interfaces:

- **•** Ethernet internal interfaces on the host
- **•** Gigabit Ethernet interfaces on the module
- **•** VLAN switched virtual interface (SVI) on the module

# <span id="page-8-1"></span>**Using Interface Configuration Mode**

You can configure the individual Cisco SM-X Layer 2/3 ESM physical interfaces (ports) through interface configuration mode on the CLI.

- **•** Type—GigabitEthernet (gigabitethernet or gi) for 10/100/1000-Mbps Ethernet ports.
- Module number—The module slot number on the Cisco SM-X Layer 2/3 ESM or switch (always 0 on the service module or switch).
- **•** Port number—The interface number on the Cisco SM-X Layer 2/3 ESM or switch. The port numbers always begin at 1, starting at the left side of the Cisco SM-X Layer 2/3 ESM, for example, interface GigabitEthernet 0/1.

You can identify physical interfaces by physically checking the interface location on the Cisco SM-X Layer 2/3 ESM. You can also use the Cisco IOS **show** privileged EXEC commands to display information about a specific interface or all the interfaces on the Cisco switching service module.

### **Example**

To specify Gigabit Ethernet port 4 on a standalone Cisco SM-X Layer 2/3 ESM, enter this command in global configuration mode:

Switch(config)# **interface GigabitEthernet 0/4**

1

# <span id="page-9-0"></span>**Configuring BDI to Prevent Broadcast Loops**

To prevent loops from occurring when more than one module is configured with same bridge domain interface, you must configure the same bridge domain with **split-horizon** to stop the traffic flow between the two modules as shown below:

## **SUMMARY STEPS**

- **1. configure terminal**
- **2. interface Ethernet-Internal**1/0/0
- **3. service instance** *1* **ethernet**
- **4. encapsulation dot1q** *20*
- **5. rewrite ingress** *tag pop 1* **symmetric**
- **6. bridge-domain** 1 **split-horizon** *group 0*
- **7. interface Ethernet-Internal** 2/0/0
- **8. service instance** *1 ethernet*
- **9. encapsulation dot1q** *20*
- **10. rewrite ingress** *tag pop 1* **symmetric**
- **11. bridge-domain** 1 **split-horizon** *group 0*
- **12. interface BDI** 1
- **13. mtu** *9216*
- **14. ip address** 10.0.0.1 255.255.255.0

# **DETAILED STEPS**

 $\mathbf{I}$ 

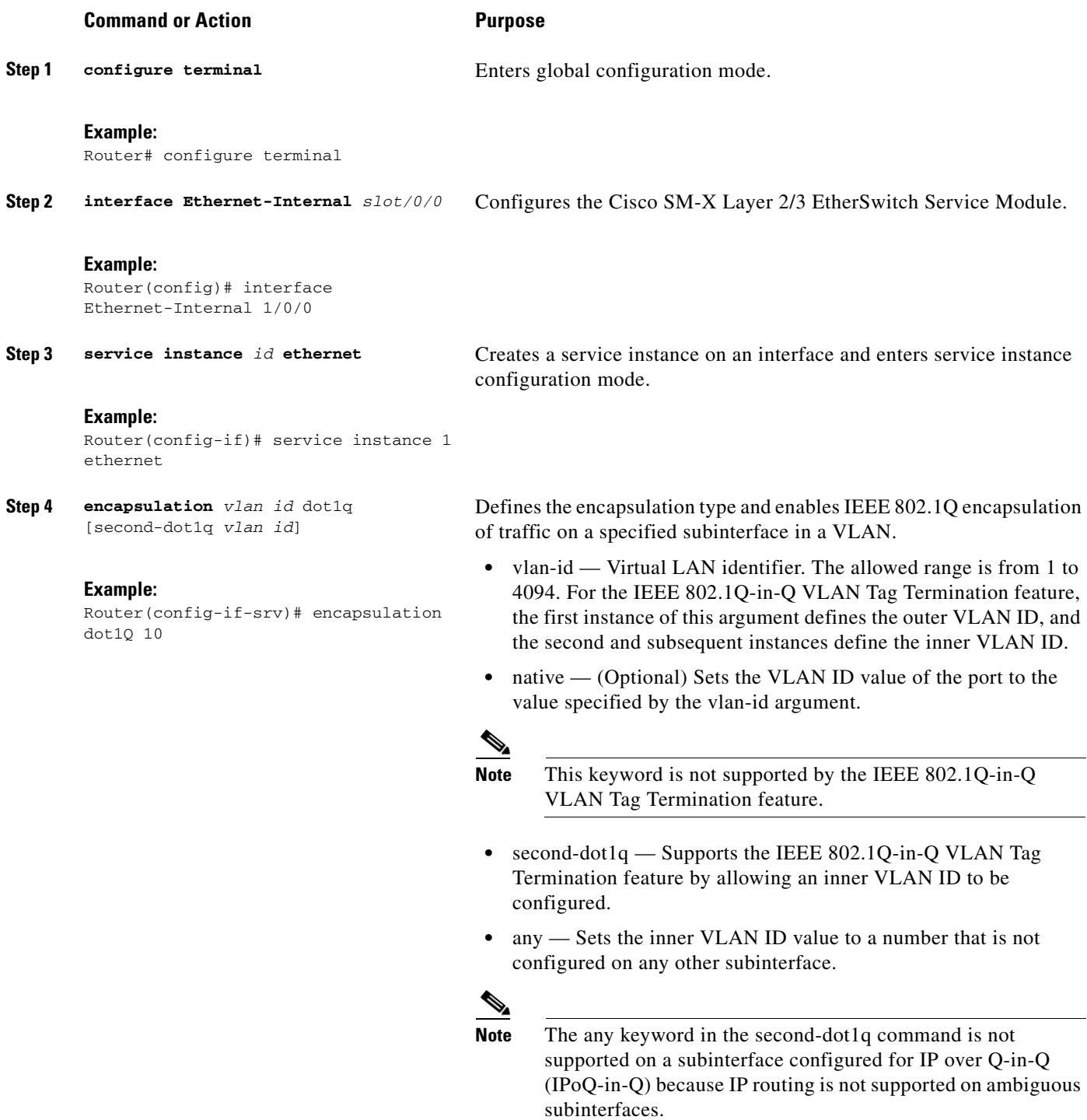

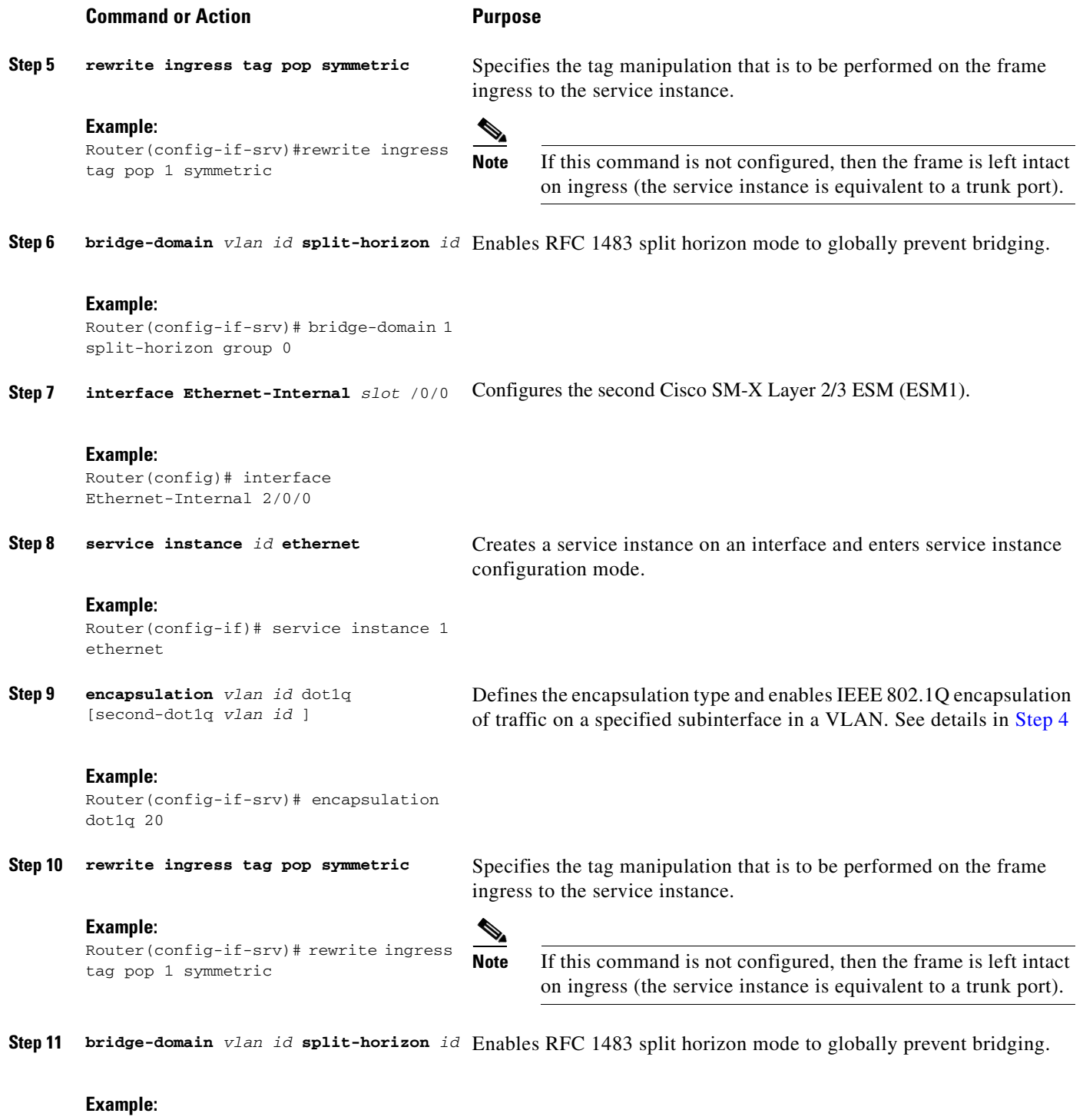

Router(config-if-srv)# bridge-domain 1 split-horizon group 0

**Step 12 interface BDI** *interface number*

Specifies a bridge domain interface.

 $\mathsf I$ 

### **Example:**

 $\blacksquare$ 

Router(config)# interface BDI 1

Router(config-if)# ip address 10.0.0.1

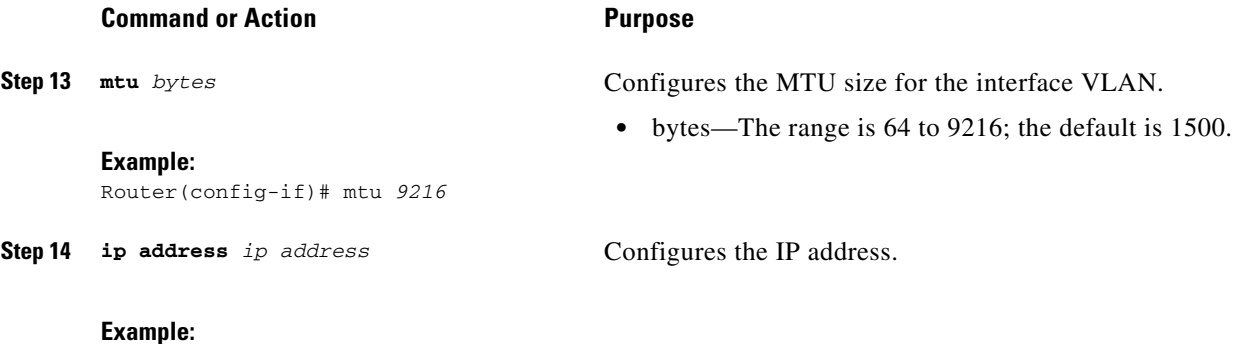

# <span id="page-12-0"></span>**Shutting Down and Reloading the Cisco SM-X Layer 2/3 ESM**

You can shut down or deactivate your module using the OIR feature, by executing the **hw-module subslot shutdown** command in global configuration mode. When using the **hw-module subslot shutdown** command, you can choose to put your module in unpowered state. **Unpowered** state shuts down the module and removes power from the module. Use this option when you plan to remove the module from the chassis.

If you choose to deactivate your module and its interfaces by executing the **hw-module subslot shutdown** command in global configuration mode, you are able to change the configuration in such a way that no matter how many times the router is rebooted, the module does not boot. This command is useful when you need to shut down a module located in a remote location and ensure that it does not boot automatically when the router is rebooted.To begin using the interface again, you must manually re-enable the module using the **no hw-module subslot shutdown** command.

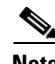

255.255.255.0

**Note** If you choose to use the **hw-module subslot stop** command in EXEC mode, you cause the module to gracefully shut down. However, the module is rebooted when the **hw-module subslot start** command is executed.

### **SUMMARY STEPS**

 $\mathbf I$ 

- **1. hw-module subslot** *slot-number/subslot-number* **shutdown unpowered**
- **2. hw-module subslot** *slot-number/subslot-number* [**stop | start| reload**]

### **DETAILED STEPS**

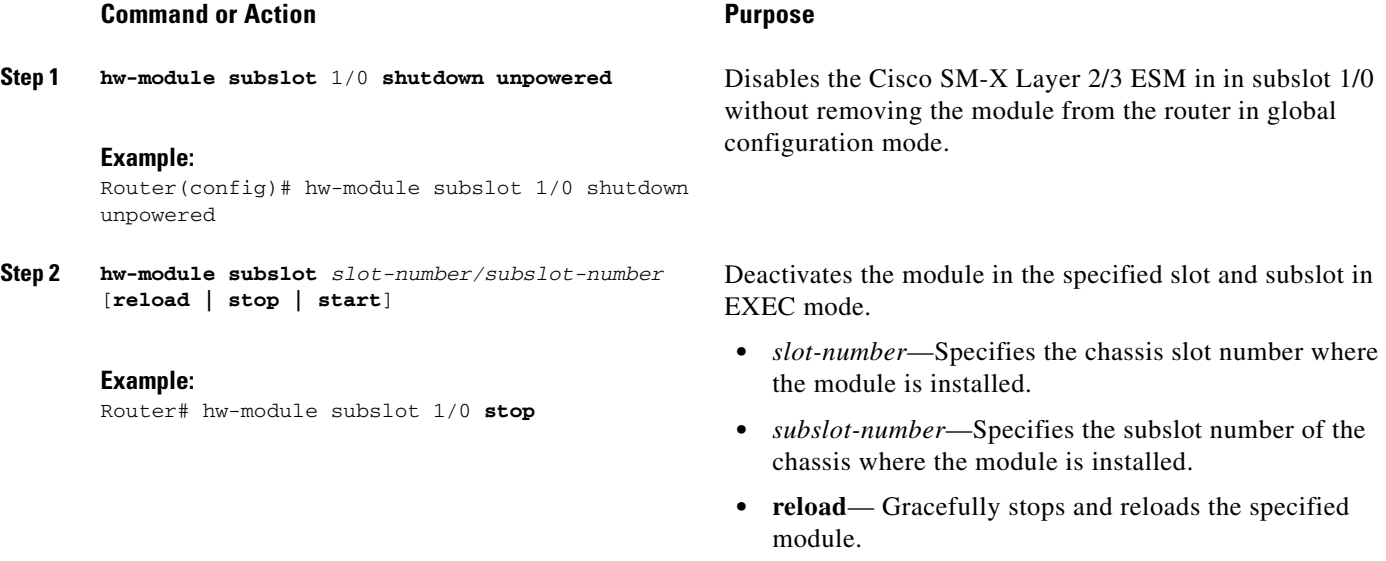

- **• stop**—Stops the specified module.
- **• start**—Starts the specified module.

#### **Example**

This section provides the following examples:

- **•** [Sample Output for the hw-module subslot 1/0 shutdown unpowered Command, page 14](#page-13-0)
- [Sample Output for the hw-module subslot slot/subslot reload Command, page 15](#page-14-1)

### <span id="page-13-0"></span>**Sample Output for the hw-module subslot 1/0 shutdown unpowered Command**

The following example shows what appears when you enter the **hw-module subslot**  *slot-number/subslot-number* **shutdown** command:

```
Router(config)#hw-module subslot 1/0 shutdown unpowered
Router(config)#
*Jun 21 16:29:13.307 IST: %SPA_OIR-6-SHUTDOWN: subslot 1/0 is administratively shutdown; 
Use 'no hw-module shutdown' to enable
*Jun 21 16:29:13.308 IST: %SPA_OIR-6-OFFLINECARD: SPA (SM-X-ES3-24-P) offline in subslot 
1/0
Router(config)#end
*Jun 21 16:29:35.505 IST: %SYS-5-CONFIG_I: Configured from console by consolehw
```
### You can verify the status of the Cisco SM-X Layer 2/3 ESM by issuing the following show command:

ן

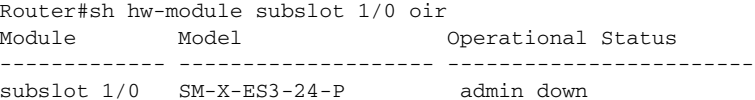

#### <span id="page-14-1"></span>**Sample Output for the hw-module subslot** *slot***/***subslot* **reload Command**

The following example shows what appears when you enter the **hw-module subslot**  *slot-number/subslot-number* **reload** command:

Router# hw-module subslot 1/0 reload Proceed with reload of module? [confirm] Router# \*Jun 21 16:32:58.017 IST: %IOSXE\_OIR-6-SOFT\_RELOADSPA: SPA(SM-X-ES3-16-P) reloaded on subslot 1/0 \*Jun 21 16:32:58.018 IST: %SPA\_OIR-6-OFFLINECARD: SPA (SM-x-ES3-16-P) offline in subslot 2/0At the confirmation prompt, press **Enter** to confirm the action or **n** to cancel.

# <span id="page-14-0"></span>**Monitoring Real-Time Power Consumption (Power Sensing)**

Cisco SM-X Layer 2/3 ESMs' hardware allows the ESM to accurately monitor the real-time power consumption on each port by measuring the port current as well as the voltage while the powered devices such as IP phones and wireless access points are powered up.

If a powered device is misbehaving by consuming more power than the actual configured value, you can take an appropriate 'action' by enabling the power policing or sensing feature on a port using the **power inline** command. The 'action' is either "logging a warning message" (also knows as lax policing) or shutting down a misbehaving port (strict policing). The ESM constantly monitors the power drawn by the powered devices and takes appropriate action on misbehaving ports. You can monitor the power drawn by the powered devices through **power inline** command.

When power policing is enabled on a port, you can pick a cutoff power value of "x" watts per port and choose an 'action' to be taken on the misbehaving ports. Power policing is disabled by default on all ports.

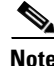

**Note** You must take the cable loss into consideration when configuring the power monitoring or power policing value for a given port of the switch. There might be some cable loss while configuring power cutoff value at the PSE. The switch can only police the power drawn at the PSE RJ45 port and not the actual power consumed by the powered device.

## **Restrictions**

- **•** Because the switch can only monitor the power drawn at the PSE RJ45 port and not what the PD actually consumes, you must plan for the worst case cable loss when configuring the power cutoff value.
- When power drawn by the power devices exceeds the maximum limit after a period of 1 second or more, the system considers the ports as, "misbehaving ports" and shuts down the power supply.

### **SUMMARY STEPS**

- **1. config terminal**
- **2. interface gigabitethernet 0/x**
- **3. power inline max** *max-wattage*
- **4. power inline police action** *action*
- **5. exit**

 $\mathsf I$ 

## **DETAILED STEPS**

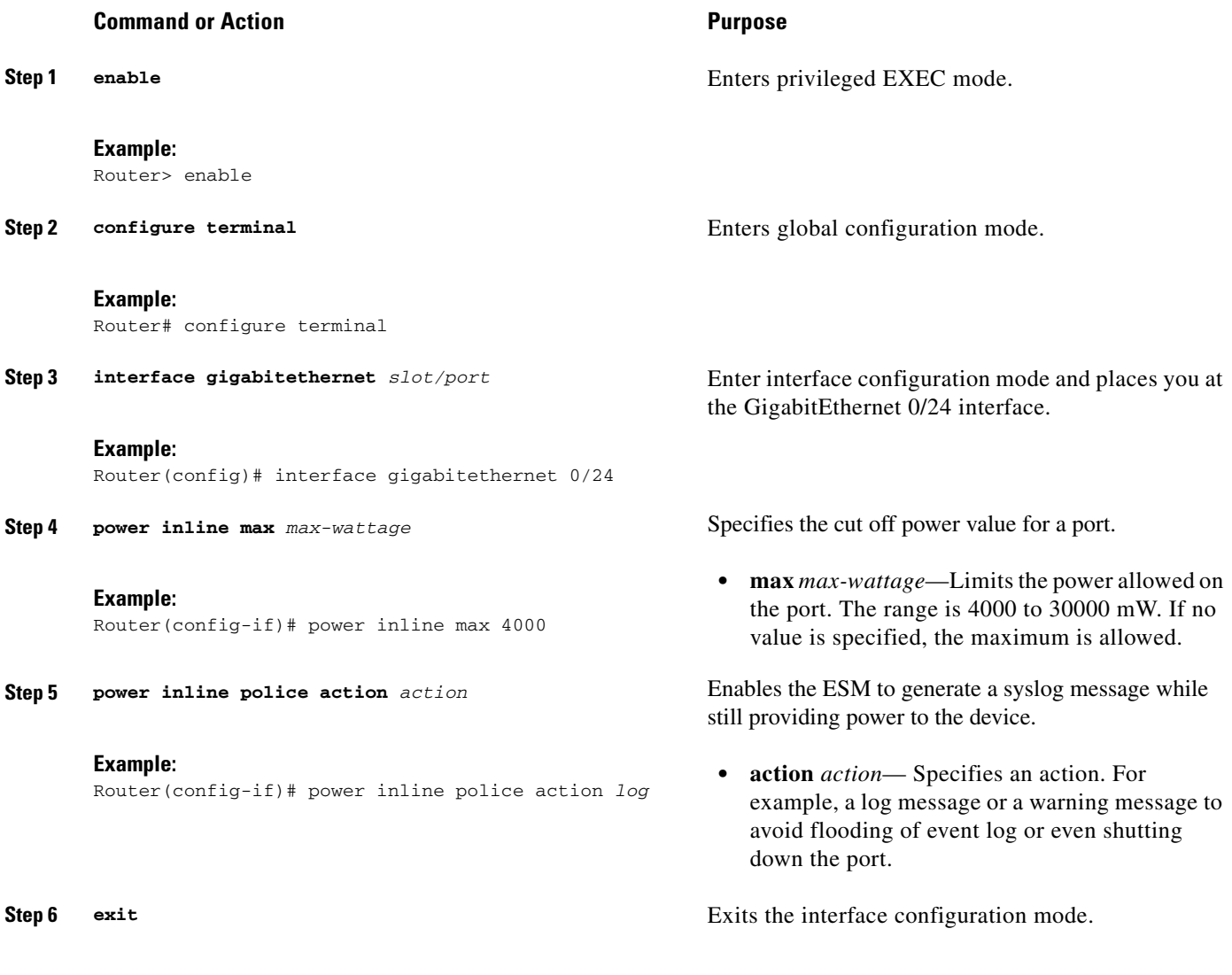

# **Example:**

Router(config-if)# exit

### **Example**

The following example displays the maximum power configured:

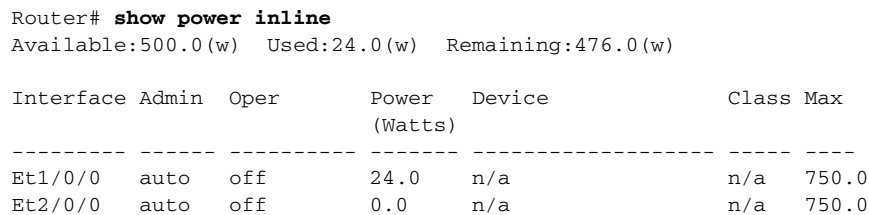

 $\blacksquare$ 

Switch# **show power inline**

The following example shows power consumed by various devices connected to your module:

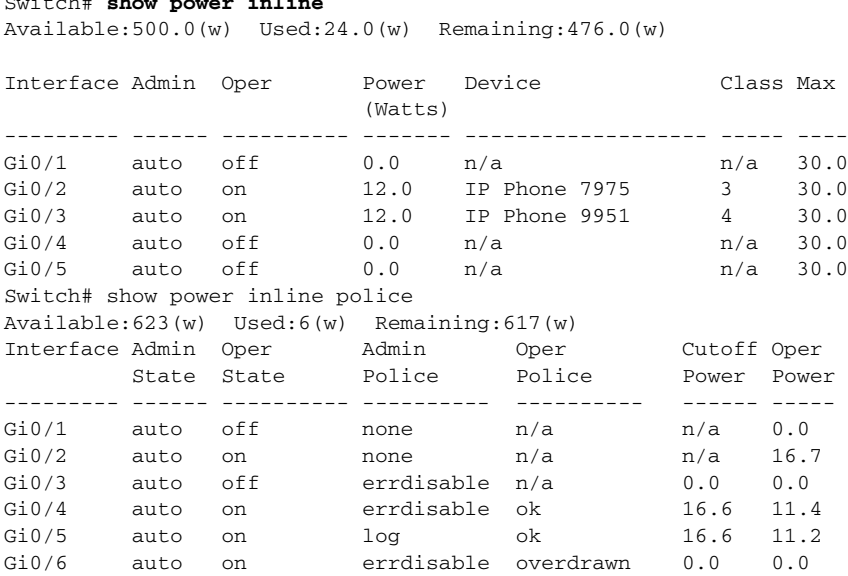

The following table lists the interface and the status.The following example shows the power usage when PDs (powered devices) are connected to your module:

```
Switch# show cdp neighbors
Capability Codes: R - Router, T - Trans Bridge, B - Source Route Bridge
                S - Switch, H - Host, I - IGMP, r - Repeater, P - Phone,
                D - Remote, C - CVTA, M - Two-port Mac Relay
Device ID Local Intrfce Holdtme Capability Platform Port ID<br>
ISR 4451-X Gig 0/26 150 R ISR4451-X BDI1
ISR 4451-X Gig 0/26 150 R ISR4451-X BDI1
ISR 4451-X Gig 0/26 172 R ISR4451-X Eth 1/0/0
SEPE80462EB2EA7 Gig 0/2 155 H P M IP Phone Port 1
SEPACA0166EFD07 Gig 0/3 163 H P M IP Phone Port 1
```
# <span id="page-16-0"></span>**Upgrading the Cisco SM-X Layer 2/3 ESM Software**

This section describes how to upgrade the Cisco SM-X Layer 2/3 ESM software by using TFTP. You can copy the switch image to the ESM flash by following one of the two methods listed below:

- Establish connectivity from your ESM's front panel port to the TFTP server where the desired switch Cisco.com image is stored
- Copy the switch image (available on Cisco.com) to the router's flash and copy this image to ESM flash through TFTP.

# **Copying Switch Image Directly to ESM Flash Through TFTP Server**

 $\mathbf I$ 

This section describes how to copy a switch image directly to the ESM flash through the TFTP server.

 $\mathsf I$ 

## **SUMMARY STEPS**

- **1. enable**
- **2. configure terminal**
- **3. interface gigabitethernet** *0/x*
- **4. no switchport**
- **5. ip address** *ip address/subnet mask*
- **6. no shutdown**
- **7. end**
- **8. show run interface gigabitethernet** *0/x*
- **9. ping tftp-server-ip-address**
- **10. dir flash:**
- **11. copy tftp: flash:**

## **DETAILED STEPS**

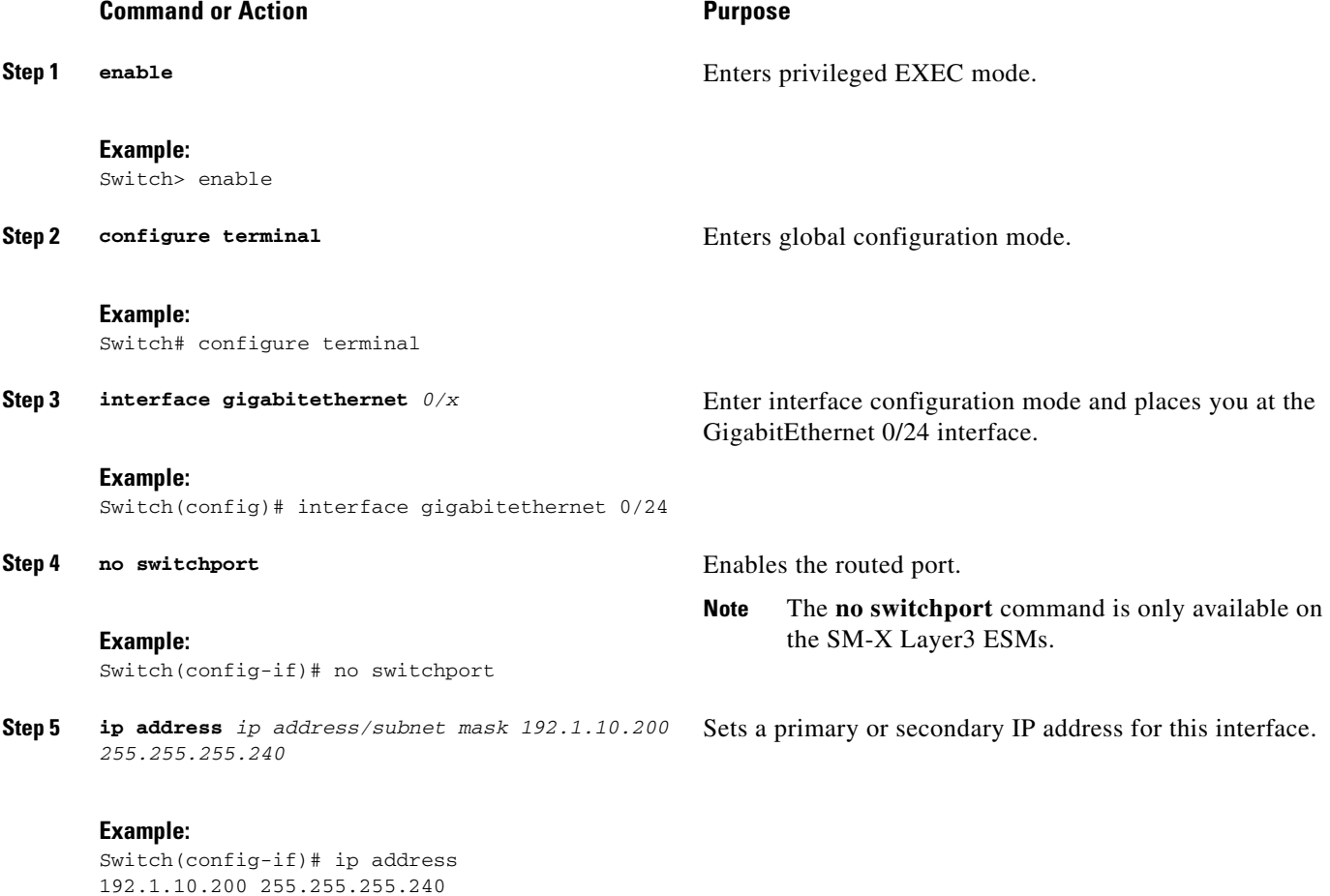

a ka

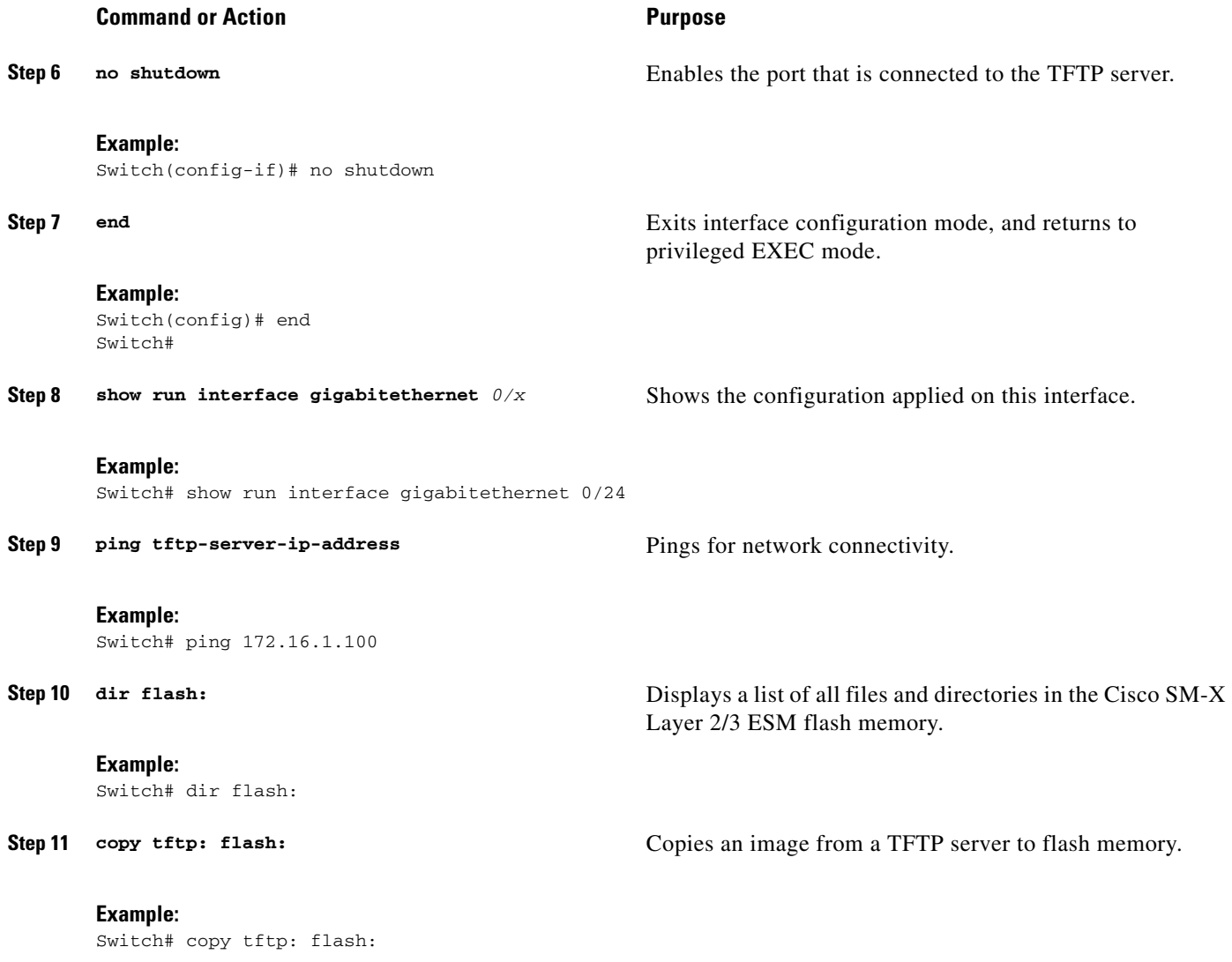

## **Examples**

 $\Gamma$ 

This section provides the following examples:

- **•** [Sample Output for the show run interface GigabitEthernet Command, page 23](#page-22-0)
- **•** [Sample Output for the ping ip-address Command, page 24](#page-23-1)
- **•** [Sample Output for the show flash: Command, page 24](#page-23-2)
- **•** [Sample Output for the copy tftp: flash: Command, page 24](#page-23-3)

### <span id="page-18-0"></span>**Sample Output for the show run interface gigabitethernet Command**

The following example shows what appears when you enter the **show run interface gigabitethernet**  command:

```
Switch# show run gigabitethernet 0/24
Building configuration...
Current configuration : 87 bytes
!
interface GigabitEthernet0/24
```

```
 no switchport
 ip address 172.16.1.100 255.255.255.0
end
```
### **Sample Output for the ping ip address Command**

The following example shows what appears when you enter the **ping ip address** command:

```
Switch# ping 172.16.1.100
```

```
Type escape sequence to abort.
Sending 5, 100-byte ICMP Echos to 172.16.1.100, timeout is 2 seconds:
!!!!!
Success rate is 100 percent (5/5), round-trip min/avg/max = 1/2/9 ms
Copy the image from the tftp server to the switch flash using standard tftp copy 
procedure.
```
### <span id="page-19-0"></span>**Sample Output for the show flash: Command**

The following example shows what appears when you enter the **dir flash:** command:

```
Switch# dir flash:
```

```
Directory of flash:/
```

```
2 -rwx 2998 Mar 3 1993 19:26:15 +00:00 express_setup.debug
3 -rwx 20291584 Aug 12 2013 14:51:08 +00:00 c3560e-universalk9-mz
4 -rwx 6168 Mar 30 2011 01:31:04 +00:00 multiple-fs
13 -rwx 3453 Mar 30 2011 01:31:03 +00:00 config.text
6 -rwx 1916 Mar 30 2011 01:31:03 +00:00 private-config.text
8 -rwx 1149 Apr 6 2011 18:05:53 +00:00 FOC163902N0_20130808013323578.lic
9 drwx 4096 Jul 25 2013 06:51:51 +00:00 dc_profile_dir
11 drwx 4096 Mar 30 2011 01:30:06 +00:00 front_end_ucode_cache
```

```
88735744 bytes total (67715072 bytes free)
Switch#
```
### <span id="page-19-1"></span>**Sample Output for the copy tftp: flash: Command**

The following example shows what appears when you enter the **copy tftp: flash:** command:

Switch# **copy tftp: flash:**

```
Address or name of remote host []? 172.16.1.100
Source filename []? ciscouser/c3560e-universalk9-mz
Destination filename [c3560e-universalk9-mz]? 
Accessing tftp://172.16.1.100/ciscouser/c3560e-universalk9-mz...
Loading ciscouser/c3560e-universalk9-mz from 172.16.1.100 (via GigabitEthernet0/1): !!!!
[OK - 20291584 bytes]
```
Ι

```
20291584 bytes copied in 113.170 secs (179302 bytes/sec)
Switch#
```
# **Copying Switch Image to ESM Flash Through Host Router**

This section describes how to copy the switch image to the ESM flash through the host router.

# **SUMMARY STEPS**

 $\Gamma$ 

- **1. copy tftp: flash:**
- **2. config terminal**
- **3. tftp-server flash:** *switch-image*
- **4. interface gigabitethernet** *slot/port*
- **5. ip address** *ip address/subnet mask*
- **6. no shutdown**
- **7. end**
- **8. service-module gigabitethernet** *slot/port* **session**
- **9. config terminal**
- **10. interface gigabitethernet** *slot/port*
- **11. ip address** *ip address/subnet mask*
- **12. copy tftp: flash:**

 $\mathsf I$ 

# **DETAILED STEPS**

H

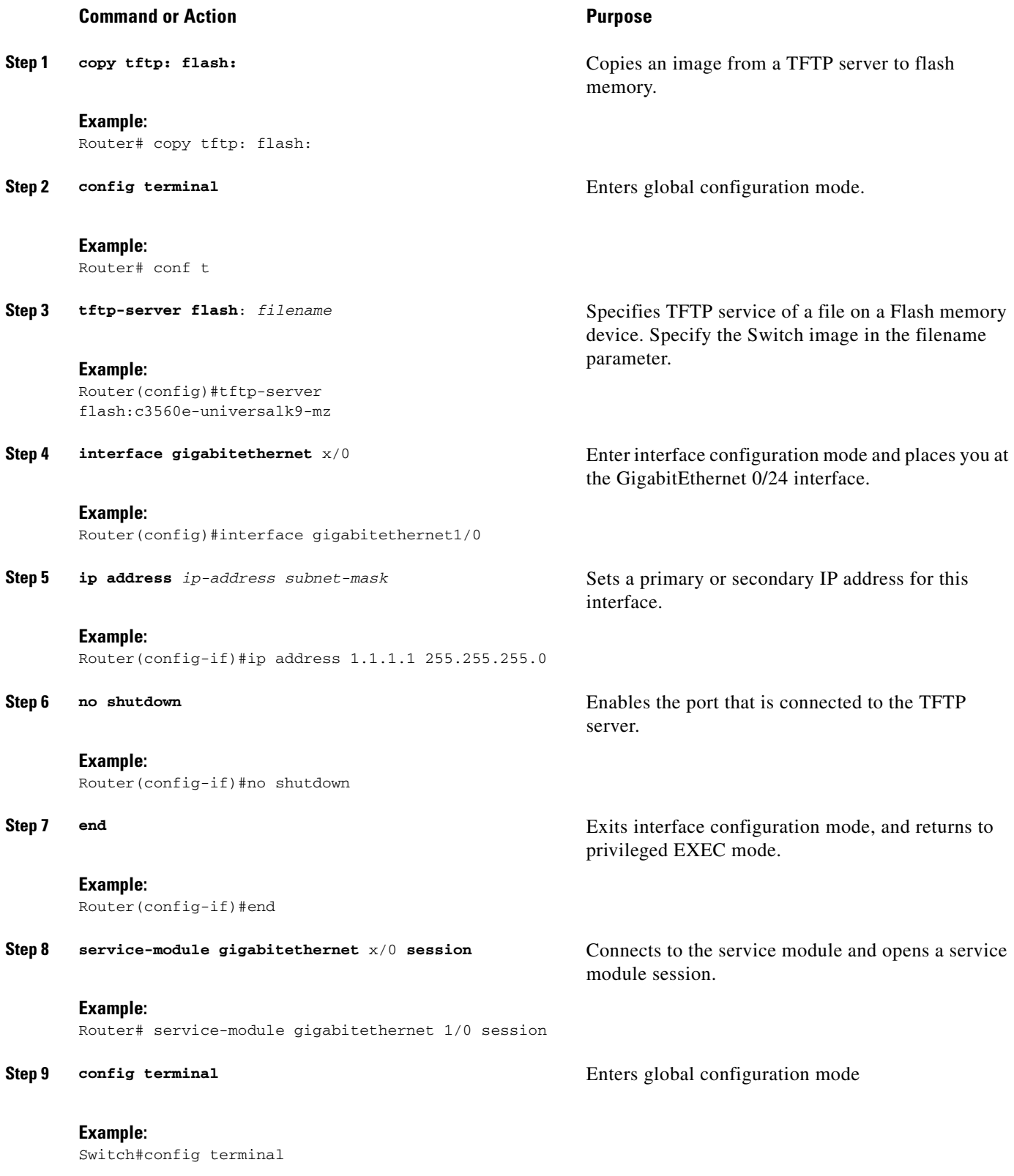

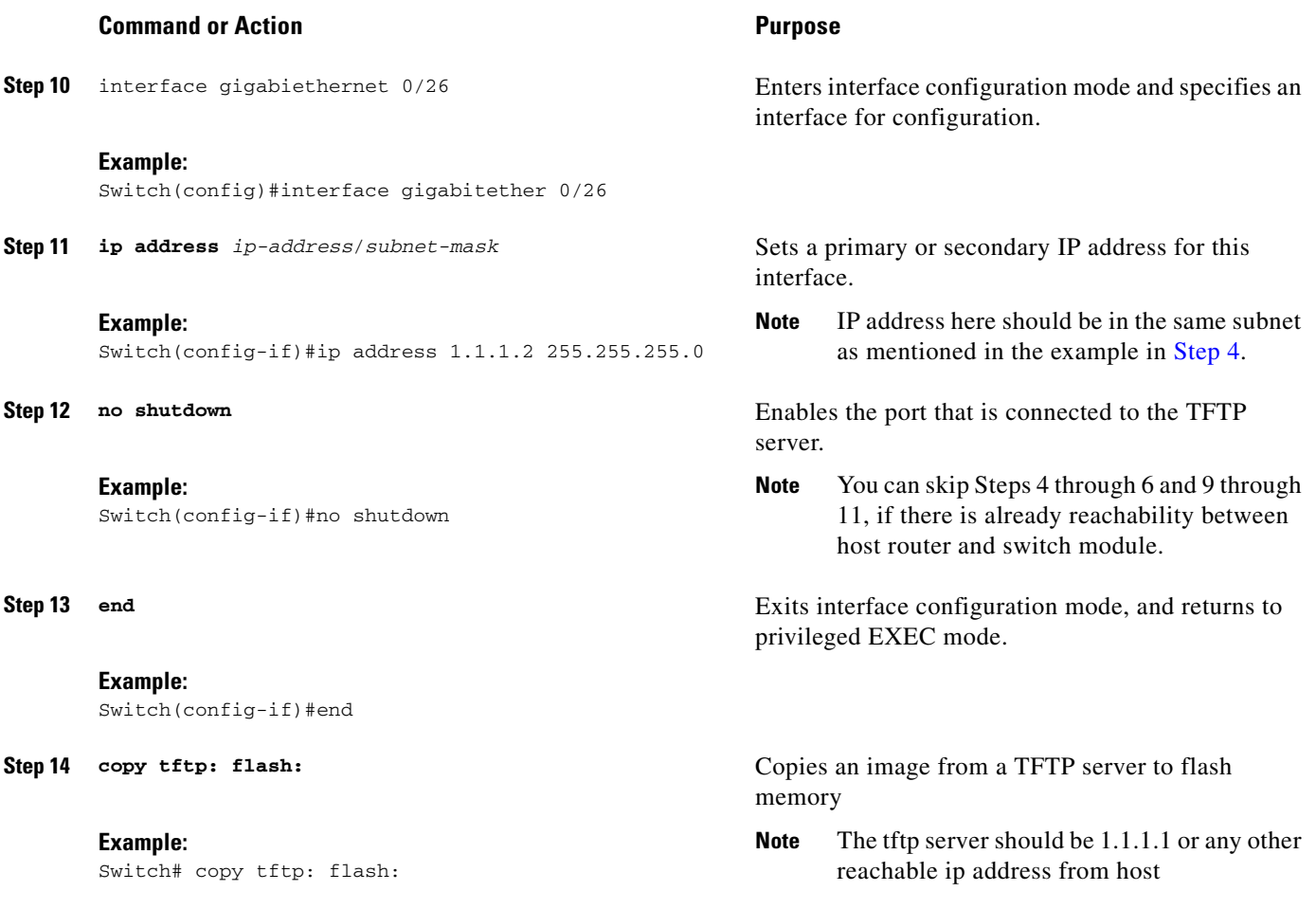

### **Examples**

 $\Gamma$ 

This sections provides the following examples:

- **•** [Sample Output for the show run interface gigabitethernet Command, page 19](#page-18-0)
- **•** [Sample Output for the show flash: Command, page 20](#page-19-0)
- **•** [Sample Output for the copy tftp: flash: Command, page 20](#page-19-1)

### <span id="page-22-0"></span>**Sample Output for the show run interface GigabitEthernet Command**

The following example shows what appears when you enter the **show run interface GigabitEthernet**  command:

```
Switch# show run interface GigabitEthernet0/24
Building configuration...
Current configuration : 87 bytes
!
interface GigabitEthernet0/24
 no switchport
 ip address 172.16.1.100 255.255.255.0
end
```
#### <span id="page-23-1"></span>**Sample Output for the ping ip-address Command**

The following example shows what appears when you enter the **ping ip address** command:

ESM# **ping 172.16.1.100**

```
Type escape sequence to abort.
Sending 5, 100-byte ICMP Echos to 172.16.1.100, timeout is 2 seconds:
!!!!!
Success rate is 100 percent (5/5), round-trip min/avg/max = 1/2/9 ms
Copy the image from the tftp server to the switch flash using standard tftp copy 
procedure.
```
### <span id="page-23-2"></span>**Sample Output for the show flash: Command**

The following example shows what appears when you enter the **show flash:** command:

```
ESM# dir flash:
Directory of flash:/
2 -rwx 20268032 Mar 5 1993 19:48:50 +00:00 c3560e-universalk9-mz.4232013
    3 -rwx 1914 Mar 30 2011 01:28:49 +00:00 private-config.text
    4 drwx 4096 Mar 1 1993 00:01:15 +00:00 crashinfo_ext
    7 -rwx 916 Mar 30 2011 03:05:30 +00:00 vlan.dat
    8 -rwx 4120 Mar 30 2011 01:28:49 +00:00 multiple-fs
    9 -rwx 20278144 Apr 3 2011 22:27:15 +00:00 c3560e-universalk9-mz.hfinal
   11 -rwx 20289920 Mar 30 2011 03:17:52 +00:00 c3560e-universalk9-mz.LB_06172013
   12 -rwx 2023 Mar 30 2011 01:28:48 +00:00 config.text
```
88735744 bytes total (27029504 bytes free)

### <span id="page-23-3"></span>**Sample Output for the copy tftp: flash: Command**

The following example shows what appears when you enter the **copy tftp: flash:** command:

ESM# **copy tftp: flash:**

```
Address or name of remote host []? Tftpserver
Source filename [] c2960sm-lanbasek9-mz
Destination filename [c2960sm-lanbasek9-mz]? 
Accessing tftp://tftpserverc2960sm-lanbasek9-mz...
Loading mirage/switch/bin/c3560e-universalk9-mz.LB_06172013 from 172.16.1.100 (via 
GigabitEthernet0/24): !!!!
[OK - 4814025 bytes]
```
4814025 bytes copied in 99.481 secs (48391 bytes/sec)  $S$ witch#

# <span id="page-23-0"></span>**Module-to-Module Communication**

Cisco SM-X Layer 2/3 ESM can directly communicate with any module connected to the backplane switch of the router bypassing the router host CPU, thus, increasing the CPU performance and reducing the CPU processing. The additional GE connection with the router backplane switch designated as **GigabitEthernet X/1** port where **X** is the slot number. This port can be access port or a trunk port.

Ι

### **Example**

Following is an example of the configuration assuming a 16 port module is configured in slot 1 and a 24 port module in slot 2:-

Configuration on the router: interface gigabitethernet 1/1 switchport access vlan 10 ! interface gigabitethernet 2/1 switchport access vlan 10

Configuration on the 16 port SM-X module in slot 1: interface gigabitethernet 0/17 switchport access vlan 10 ! Configuration on the 24 port SM-X module in slot 2: interface gigabitethernet 0/25 switchport access vlan 10

You can apply the trunk port configurations if the port needs to be a trunk port.

# <span id="page-24-0"></span>**Troubleshooting the Cisco SM-X Layer 2/3 ESM Software**

This section describes how to troubleshoot the Cisco enhanced EtherSwitch service module:

- **•** [Recovering from a Corrupted Software Image Using Boot Loader, page 25](#page-24-1)
- [Recovering from a Lost or Forgotten Password, page 26](#page-25-0)
- [Recovering from a Lost or Forgotten Password When Password Recovery Is Disabled, page 30](#page-29-0)

# <span id="page-24-1"></span>**Recovering from a Corrupted Software Image Using Boot Loader**

The Cisco SM-X Layer 2/3 EtherSwitch Service Module software can get corrupted when downloading a wrong file during the software upgrade process and when the image is invalid or even when there is no image available.

The **load\_recovery** command allows you to recover from a corrupted software image, an invalid image or no image on the flash of the module.

The **load\_ recovery** command boots the ESM with an IOS image (recovery image). Once the module is booted, desired Cisco.com switch image can be copied to the module flash through TFTP from the router's flash or through the ESM front panel switch ports.

Copying a Cisco.com switch image to the ESM flash through module's front panel switch ports only works when there is a connectivity established to the TFTP servers from the front panel ports of your ESM.

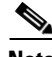

**Note** The router should have the ESM image in the router flash memory or the ESM should have network connectivity to TFTP server through its front panel ports.

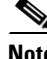

**Note** We recommend that you continue all network operations using the new image and not the recovery image.

To start the load recovery process, issue the **load\_recovery** command in bootloader prompt. After you issue the **load recovery** command, the following message appears:

```
switch: load_recovery
 Loading "rs:/c3560e-universalk9-mz.recovery_04302013"...Verifying image 
rs:/c3560e-universalk9-mz.recovery_04302013
Image passed digital signature verification
File "rs:/c3560e-universalk9-mz.recovery_04302013" uncompressed and installed, entry
point: 0x3000
 executing...
              Restricted Rights Legend 
Use, duplication, or disclosure by the Government is subject to restrictions as set forth 
in subparagraph (c) of the Commercial Computer Software - Restricted Rights clause at FAR 
sec. 52.227-19 and subparagraph (c) (1) (ii) of the Rights in Technical Data and Computer 
Software clause at DFARS sec. 252.227-7013. 
           cisco Systems, Inc. 170 West Tasman Drive San Jose, 
California 95134-1706 
Switch>
```
Now you can upgrade to a new switch image, see the [Upgrading the Cisco SM-X Layer 2/3 ESM](#page-16-0)  [Software, page 17](#page-16-0).

# <span id="page-25-0"></span>**Recovering from a Lost or Forgotten Password**

This section shows how to recover from a lost or forgotten password.

The default configuration for the Cisco SM-X Layer 2/3 ESM allows you to recover from a lost password by entering a new password.

During auto boot loader operation, you are not presented with the boot loader command-line prompt. You gain access to the boot loader command line if the switch is set to manually boot or, if an error occurs, the operating system (a corrupted Cisco IOS image) is loaded. You can also access the boot loader if you have lost or forgotten the switch password.

**Note** The default configuration for Cisco SM-X Layer 2/3 ESM allows you to recover from a lost password. The password recovery disable feature allows the system administrator to protect access to the switch password by disabling part of this functionality and allowing the user to interrupt the boot process only by agreeing to set the system back to the default configuration. With password recovery disabled, you can still interrupt the boot process and change the password, but the configuration file (config.text) and the VLAN database file (vlan.dat) are deleted.

Ι

### **PREREQUISITES**

This recovery procedure requires you have physical access to the service module.

## **SUMMARY STEPS**

- **1. hw-module** *subslot 1/0* **error-recovery** *password\_reset*
- **2. flash\_init**
- **3. rename flash:vlan.dat.renamed flash:vlan.dat**
- **4. delete flash:config.text.renamed**

**The State** 

- **5. delete flash:private-config.text.renamed**
- **6. delete flash:express\_setup.debug**
- **7. rename flash:config.text flash:config.text.old**
- **8. boot**
- **9. copy flash:**
- **10. configure terminal**
- **11. enable secret** *password*
- **12. exit**

 $\overline{\phantom{a}}$ 

- **13. copy running-configuration startup-configuration**
- **14. hw-module** *subslot 1/0* **reload force**

 $\mathsf I$ 

# **DETAILED STEPS**

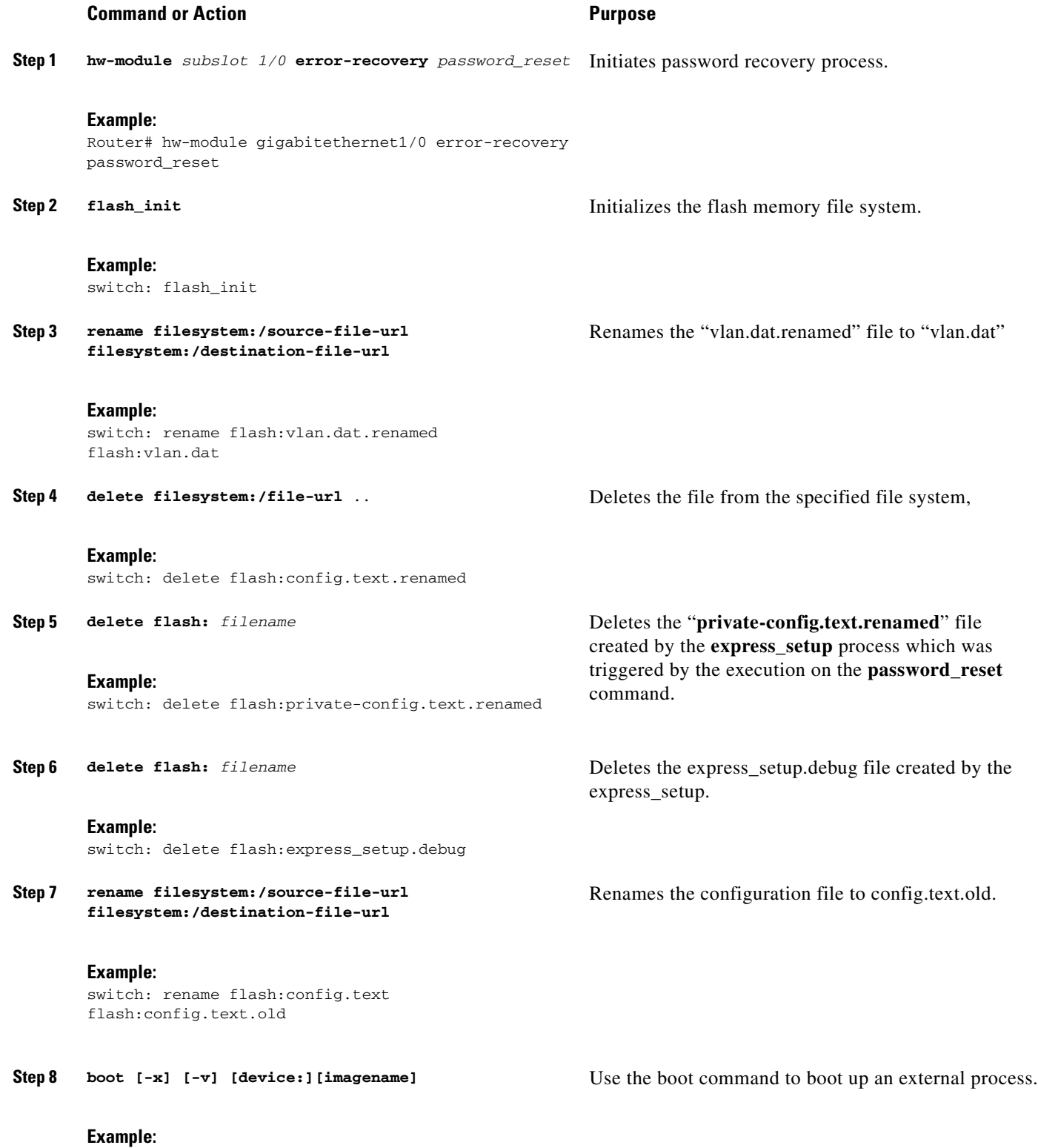

switch: **boot**

Router# hw-module reload

 $\mathbf{I}$ 

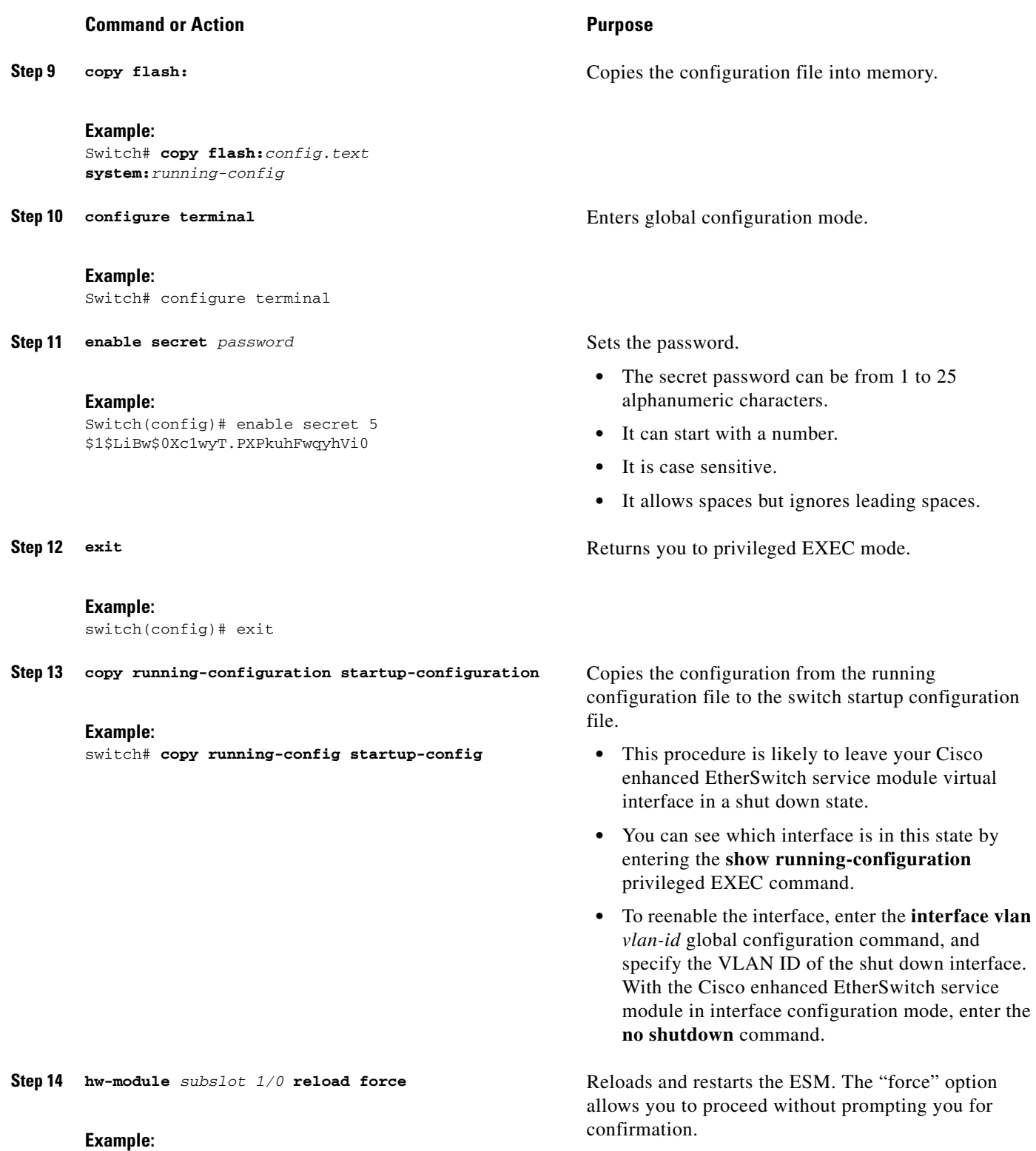

**Cisco SM-X Layer 2/3 EtherSwitch Service Module Configuration Guide for Cisco 4451-X ISR**

Ι

#### **Example**

### **Sample Output for Recovering from a Lost or Forgotten Password**

```
Router# hw-module subslot 1/0 error-recovery password_reset
Router# hw-module session 1/0
The password-recovery mechanism is enabled.
The system has been interrupted prior to initializing the flash filesystem. The following 
commands will initialize the flash filesystem, and finish loading the operating system 
software:
```

```
flash_init
    boot
 switch:
switch:
Router# hw-module subslot 1/0 reload
```
# <span id="page-29-0"></span>**Recovering from a Lost or Forgotten Password When Password Recovery Is Disabled**

When password recovery is disabled, access to the boot loader prompt through the password-recovery mechanism is disallowed even though the password-recovery mechanism has been triggered. If you agree to let the system be reset to the default system configuration, access to the boot loader prompt is then allowed, and you can set the environment variables.

### **SUMMARY STEPS**

- **1. hw-module** subslot 1/0 error-recovery password\_reset
- **2. hw-module session**
- **3. flash\_init**
- **4. rename flash:vlan.dat.renamed flash:vlan.dat**
- **5. delete flash:config.text.renamed**
- **6. delete flash:private-config.text.renamed**
- **7. delete flash:express\_setup.debug**
- **8. rename flash:config.text flash:config.text.old**
- **9. dir flash:**
- **10. boot**
- **11. enable**
- **12. configure terminal**
- **13. enable secret** *password*
- **14. exit**
- **15. copy running-configuration startup-configuration**
- **16. reload**

# **DETAILED STEPS**

 $\mathbf{I}$ 

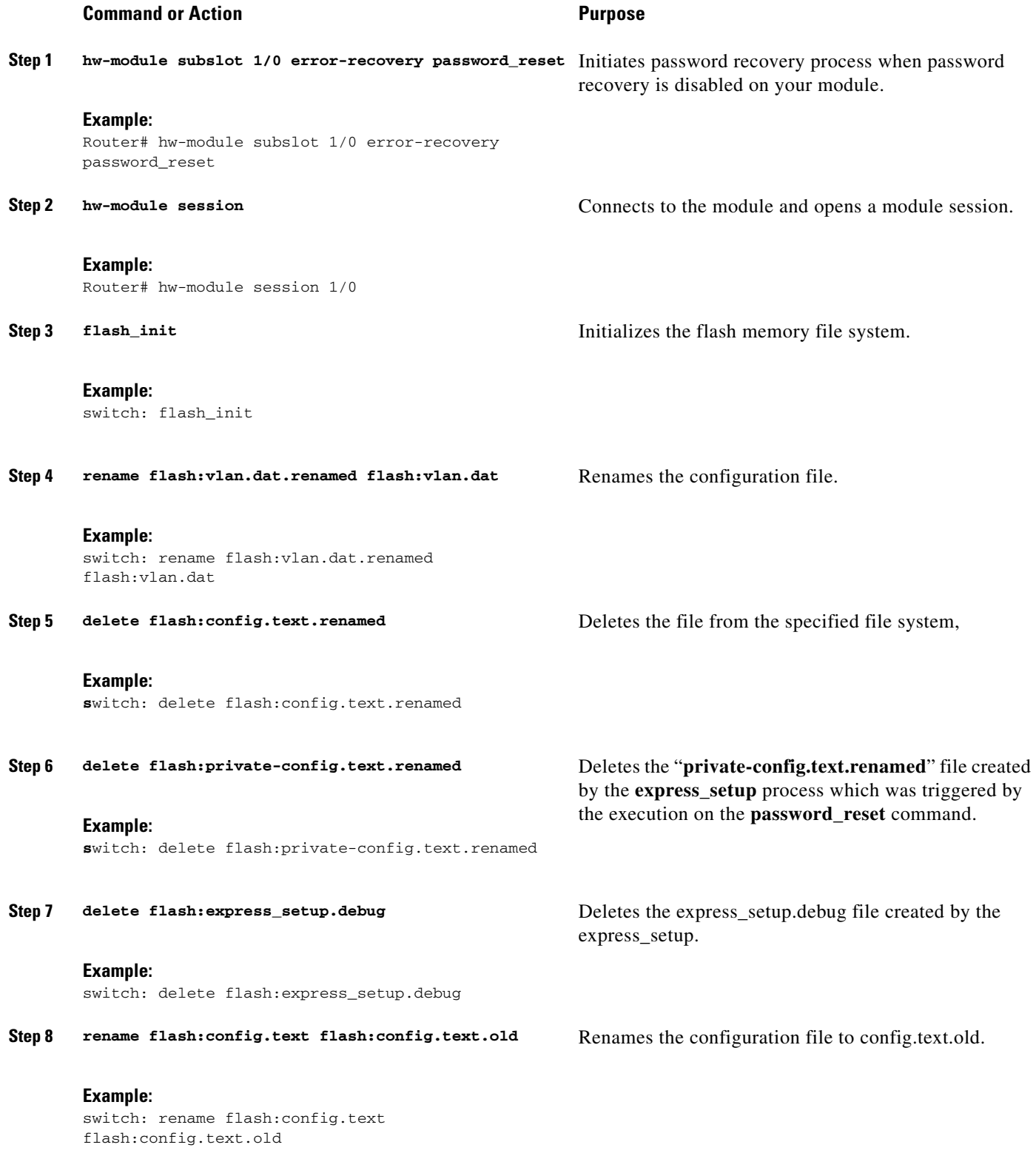

**Cisco SM-X Layer 2/3 EtherSwitch Service Module Configuration Guide for Cisco 4451-X ISR**

Returns you to privileged EXEC mode.

 $\mathsf I$ 

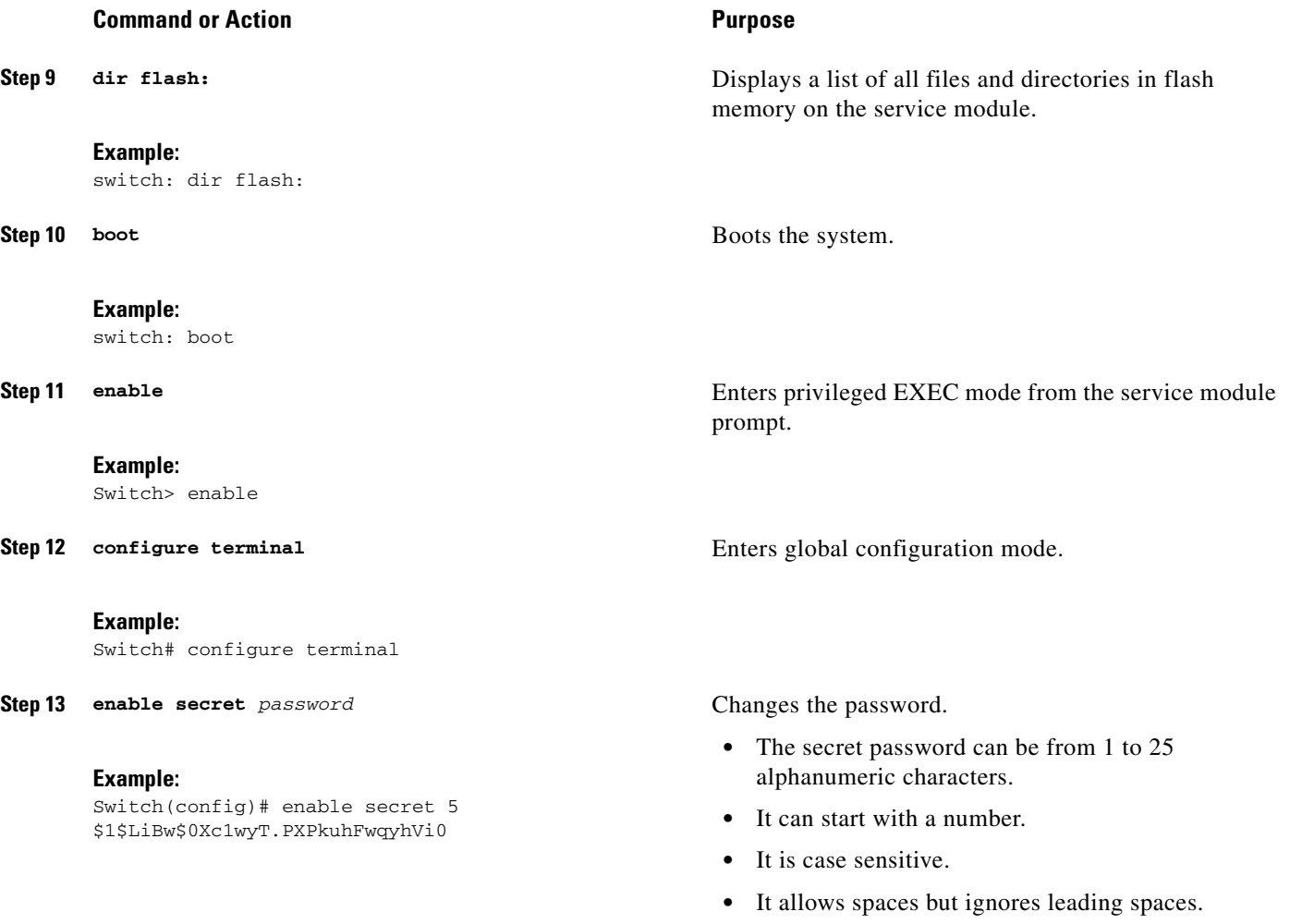

**Step 14 exit**

### **Example:**

Switch(config)# exit

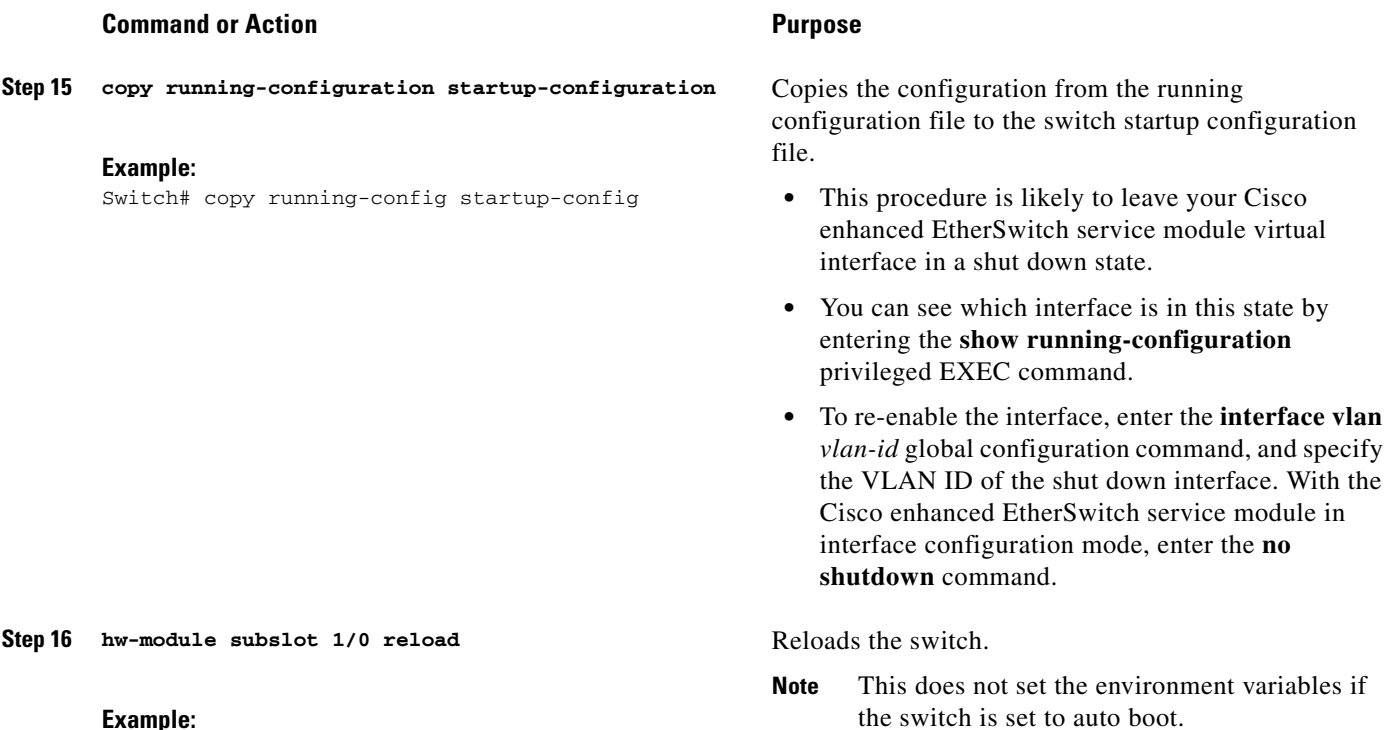

Router# hw-module subslot 1/0 reload

### **Example**

### **Sample Output for the set Command**

The following example shows password\_recovery process when password recovery is disabled:

Switch(config)# **no service password-recovery**

Router# hw-module subslot 1/0 error-recovery password\_reset Router# hw-module session 1/0

The password-recovery mechanism has been triggered, but is currently disabled. Access to the boot loader prompt through the password-recovery mechanism is disallowed at this point. However, if you agree to let the system be reset back to the default system configuration, access to the boot loader prompt can still be allowed.Would you like to reset the system back to the default configuration  $(y/n)$ ?y

The system has been interrupted, and the config file has been deleted. The following command will finish loading the operating system software:

boot

 $\mathbf I$ 

switch:

Router# hw-module subslot 1/0 reload Proceed with reload of module? [confirm]

# <span id="page-33-0"></span>**Related Documentation**

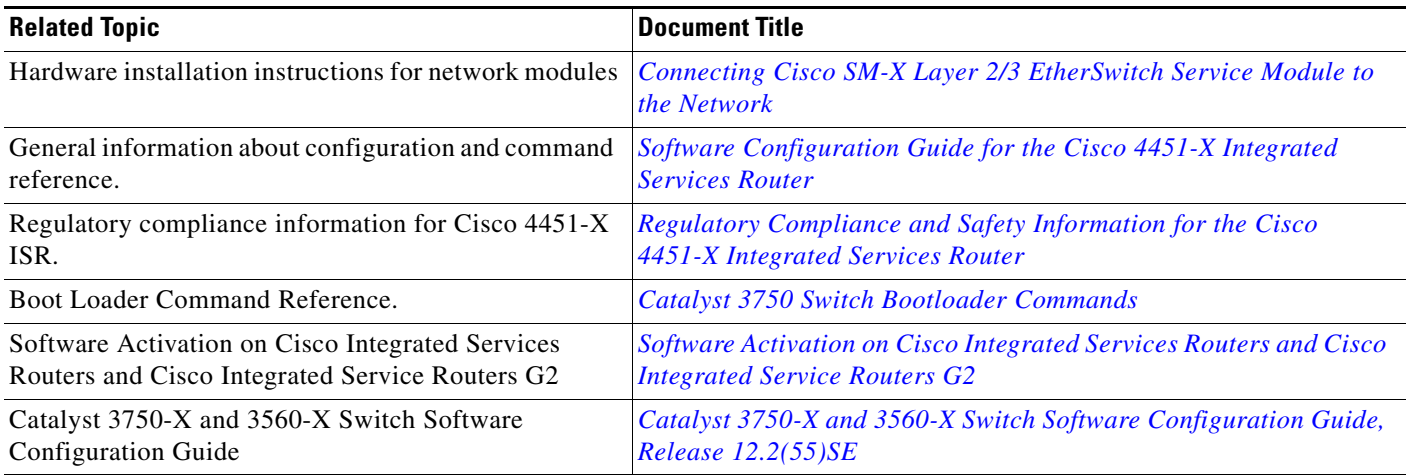

# **Technical Assistance**

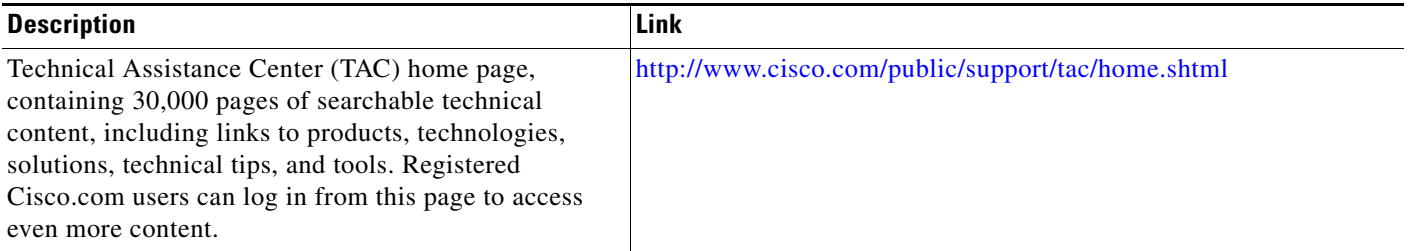

Cisco and the Cisco logo are trademarks or registered trademarks of Cisco and/or its affiliates in the U.S. and other countries. To view a list of Cisco trademarks, go to this URL[: www.cisco.com/go/trademarks.](http://www.cisco.com/go/trademarks) Third-party trademarks mentioned are the property of their respective owners. The use of the word partner does not imply a partnership relationship between Cisco and any other company. (1110R)

Any Internet Protocol (IP) addresses used in this document are not intended to be actual addresses. Any examples, command display output, and figures included in the document are shown for illustrative purposes only. Any use of actual IP addresses in illustrative content is unintentional and coincidental.

ן

© 2014 Cisco Systems, Inc. All rights reserved.